### **공개SW 솔루션설치& 활용가이드**

시스템SW > 데이터관리

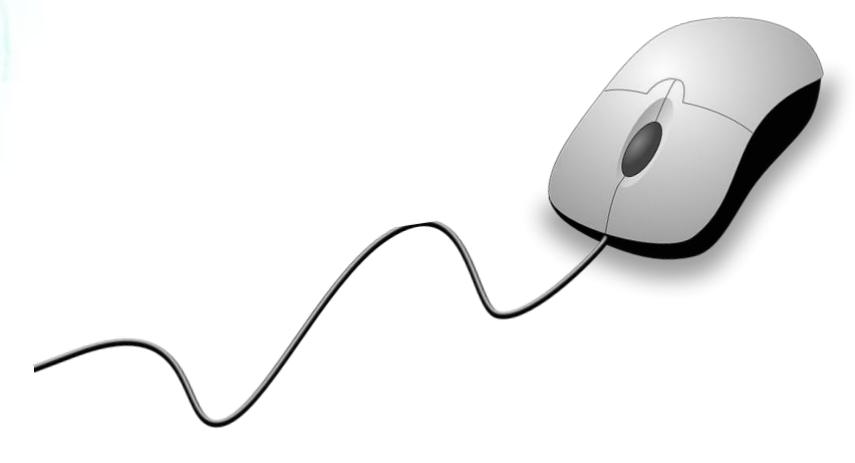

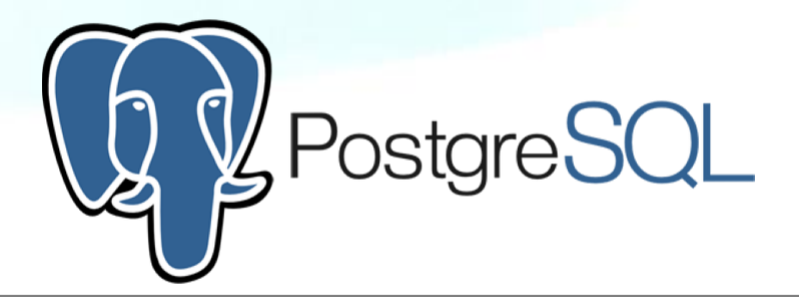

# **제대로 배워보자**

How to Use Open Source Software

Open Source Software Installation & Application Guide

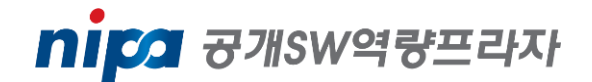

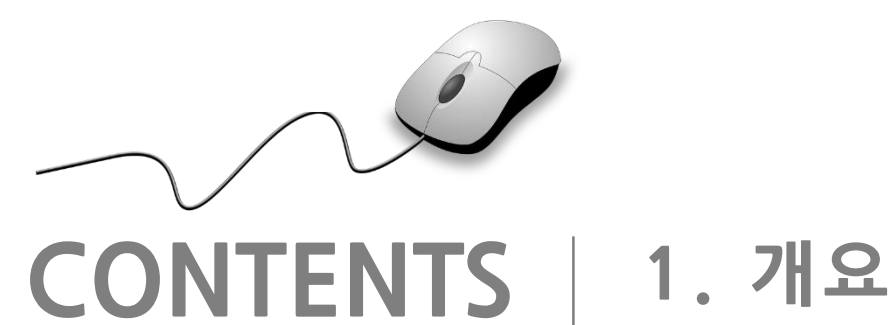

**2. 기능요약 3. 실행환경 4. 설치 및 실행 5. 기능소개 6. 활용예제 7. FAQ 8. 용어정리**

**1. 개요**

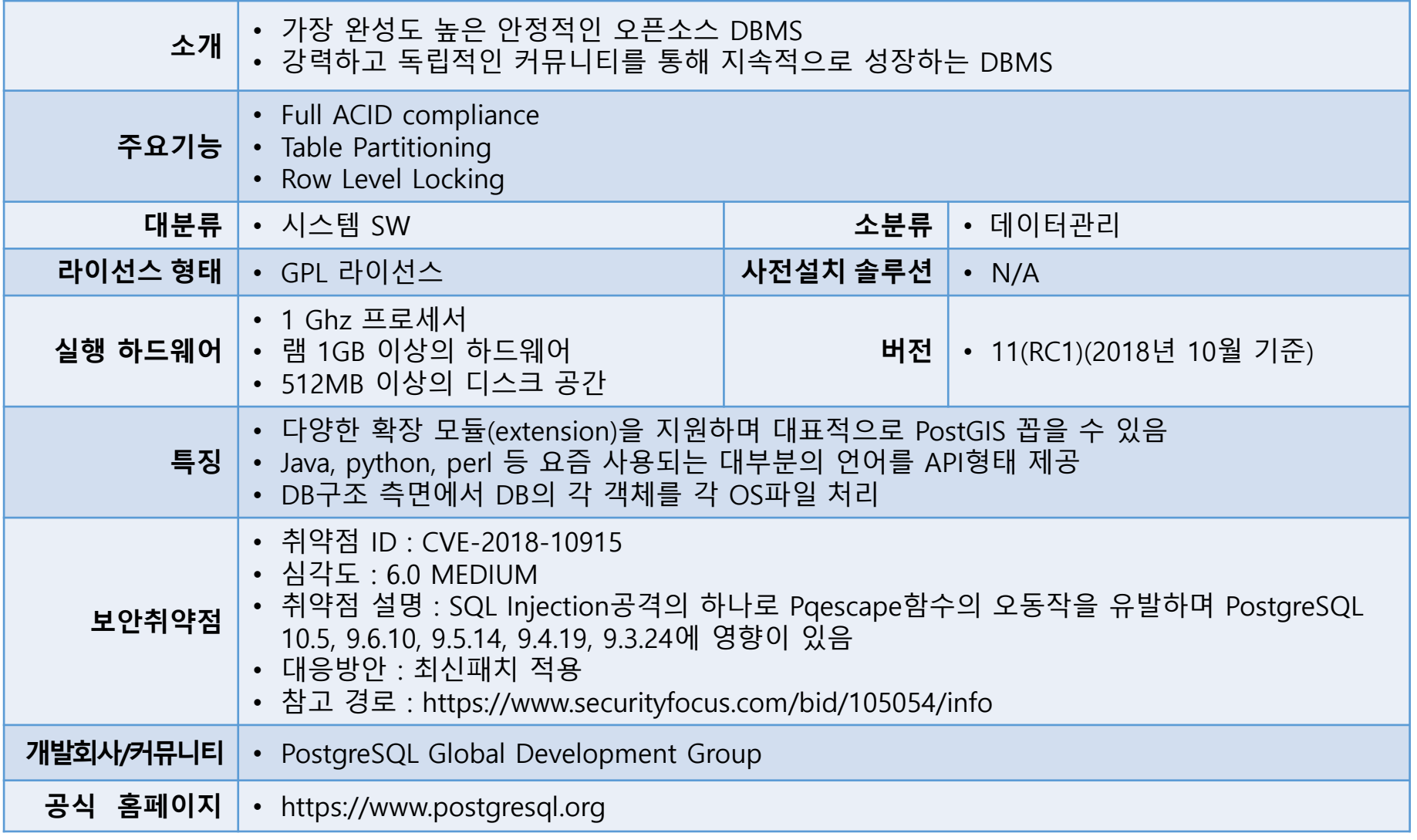

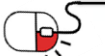

**ED** PostgreSQL

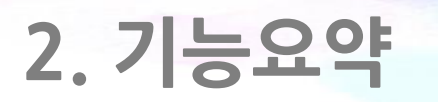

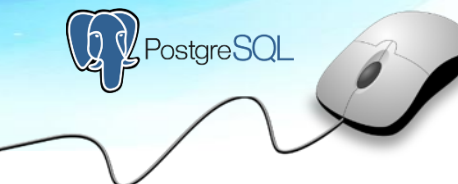

• PostgreSQL의 주요 기능

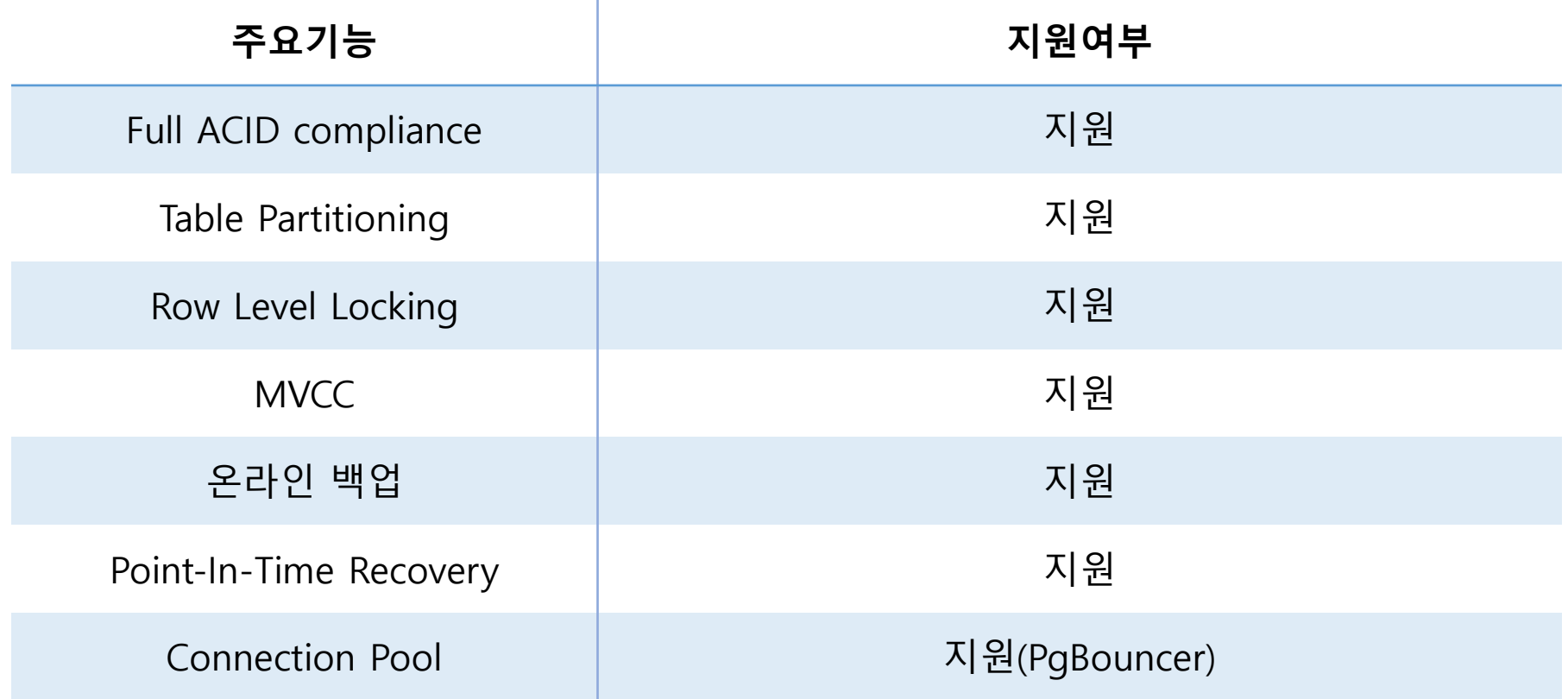

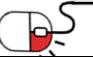

## **3. 실행환경**

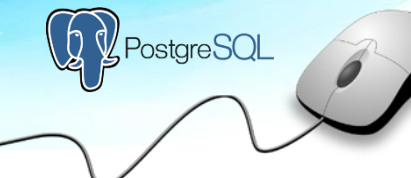

• OS/Hardware/CPU/Database 제한

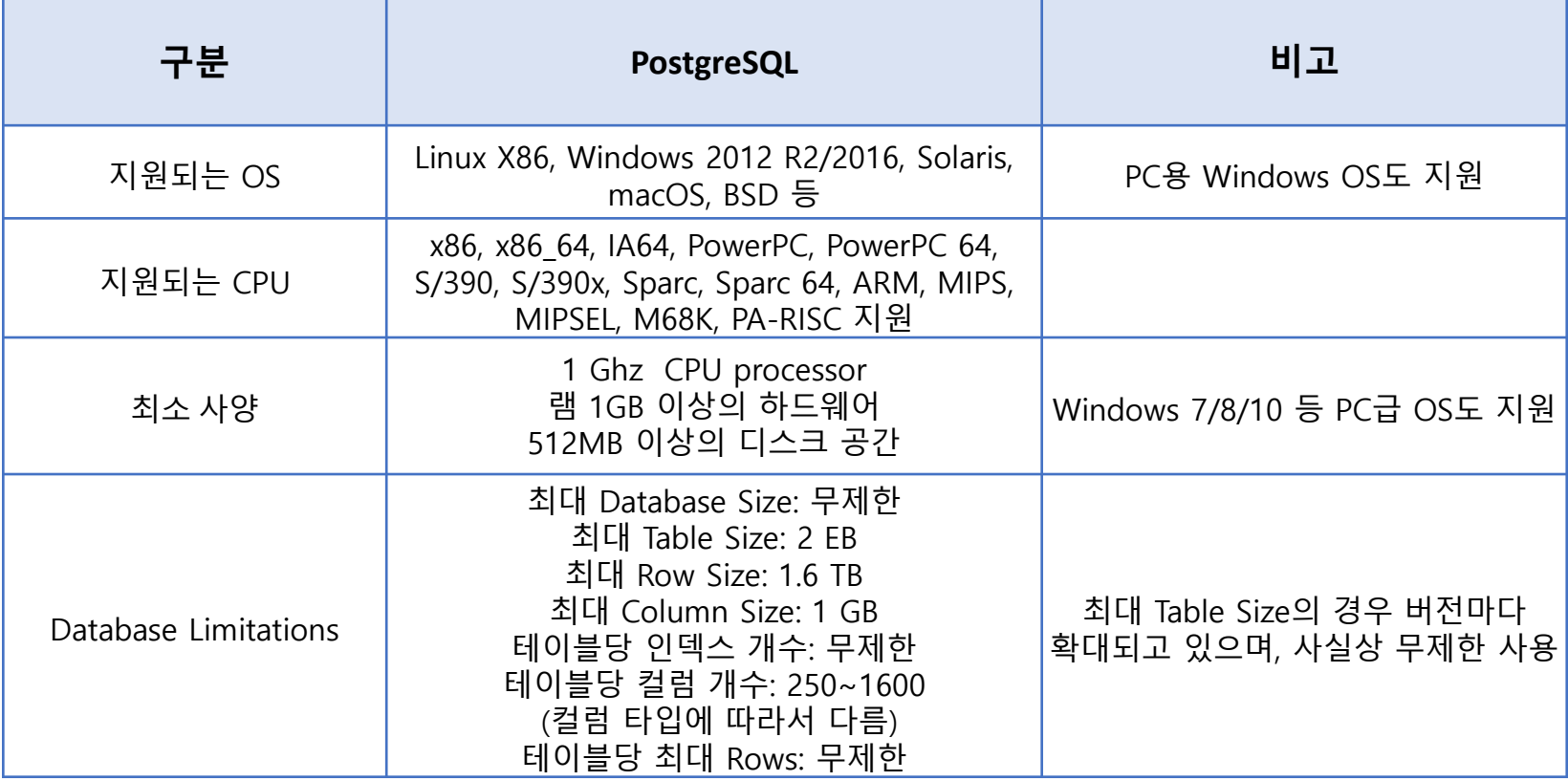

**세부 목차**

**4.1 설치 준비**

- **4.2 버전에 맞는 저장소 설치**
- **4.3 설치 가능한 패키지 검색**
- **4.4 패키지 설치**
- **4.5 설치 후 과정**

**4.6 기동 및 종료**

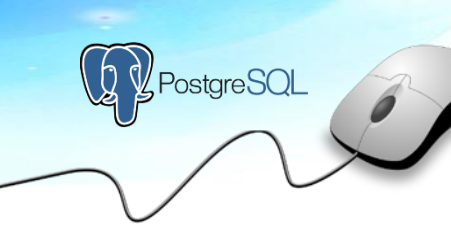

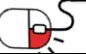

### **4.1 설치 준비**

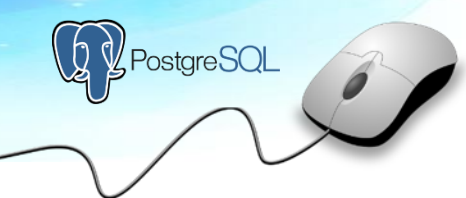

nipa 공개SW역량프라자

- http://yum.postgresql.org/ 에서 사용하는 리눅스 배포판과 버전 확인 및 PostgreSQL 확인
- 버전에 맞는 저장소 설치
- OS 버전(RHEL 6/7, CENTOS)과 종류(RHEL/UBUNTU/Fedora/AMAZON LINUX 등)에 따라 설치 및 환경설정방법이 다름

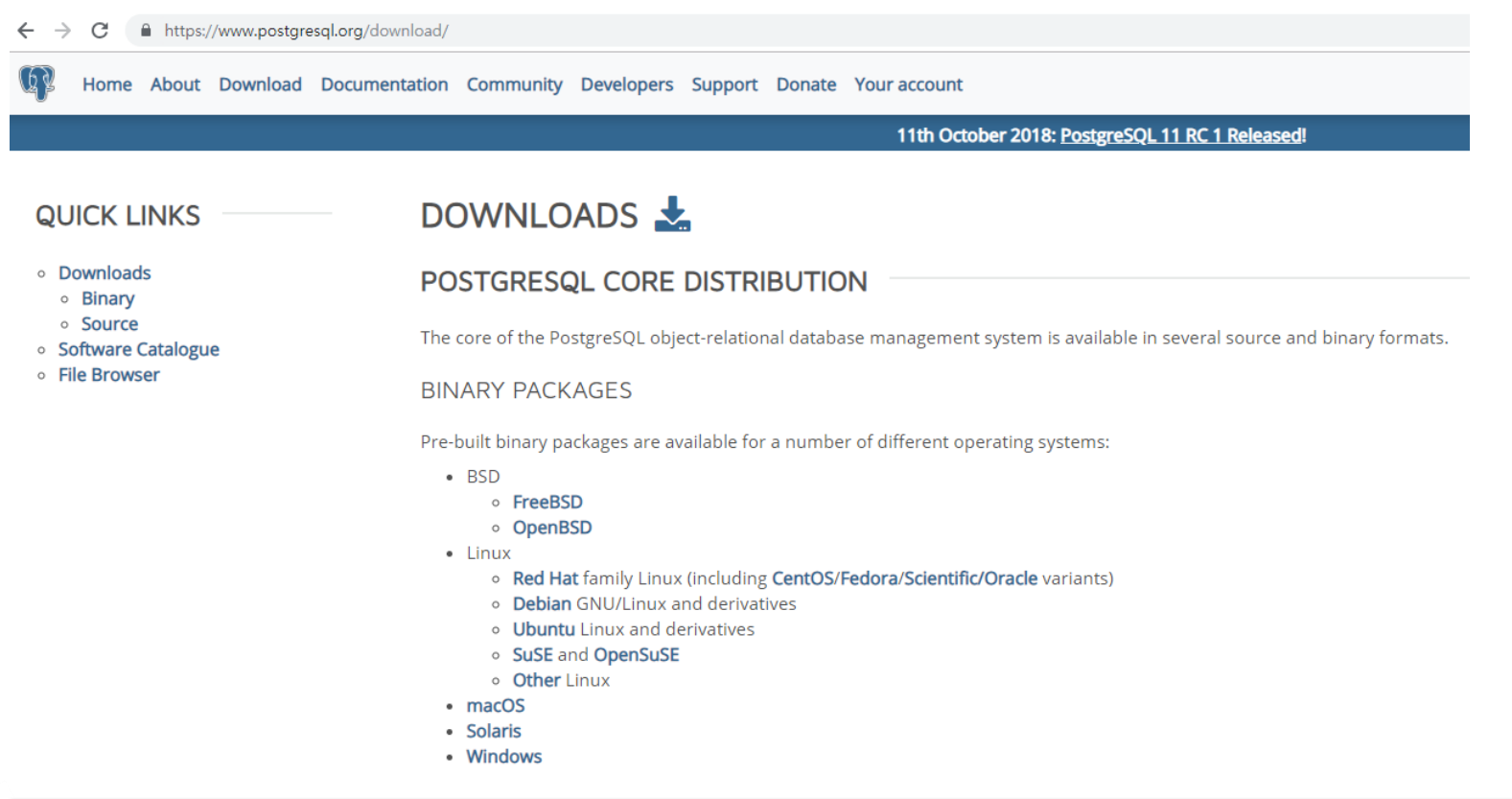

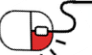

### **4.2 버전에 맞는 저장소 설치**

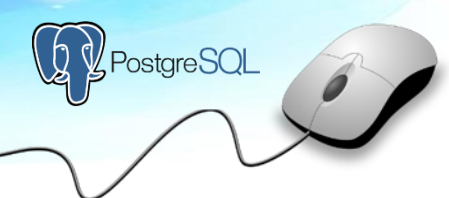

- RHEL(Redhat)과 CentOS는 커널이 같아서 숫자만 같으면 같은 rpm본으로 설치해도 무방
- OS버전에 따라 경로를 달리 해서 저장소 설치
	- 참고: 예제에 명령어 실행 전 리눅스 프롬프트 및 PostgreSQL 프롬프트 끝에 #이 나오는 경우는 각각 root계정(Linux)이나 superuser(PostgreSQL) 계정으로 실행

### RHEL 7

[root@node01] # rpm –Uvh https://download.postgresql.org/pub/repos/yum/10/redhat/rhel-7-x86\_64/pgdg-redhat10-10-2.noarch.rpm

### CentOS 7

[root@node01] # rpm –Uvh https://download.postgresql.org/pub/repos/yum/10/redhat/rhel-7-x86\_64/pgdg-redhat10-10-2.noarch.rpm

## RHEL 6

[root@node01] # rpm –Uvh https://download.postgresql.org/pub/repos/yum/10/redhat/rhel-6-x86\_64/pgdg-redhat10-10-2.noarch.rpm

### CentOS 6

[root@node01] # rpm –Uvh https://download.postgresql.org/pub/repos/yum/10/redhat/rhel-6-x86\_64/pgdg-redhat10-10-2.noarch.rpm

### Windows x86-64/32

- https://www.enterprisedb.com/downloads/postgres-postgresql-downloads (Enterprisedb社에서 각 버전별 Installer 제작하여 배포)
- 비트에 맞는 Download 버튼 클릭하여 인스톨러 버전 다운로드 후 GUI환경으로 설치

### **4.3 설치 가능한 패키지 검색**

- 사용자 설정에 따라 다르지만 보통 Linux의 경우 /etc/yum.repos.d디렉토리에 저장소(yum repository)를 구축
- repository 환경 파일을 검색하여 업데이트 가능한 패키지 목록을 검색 가능
- yum list postgres\*의 명령으로 패키지를 자동으로 검색

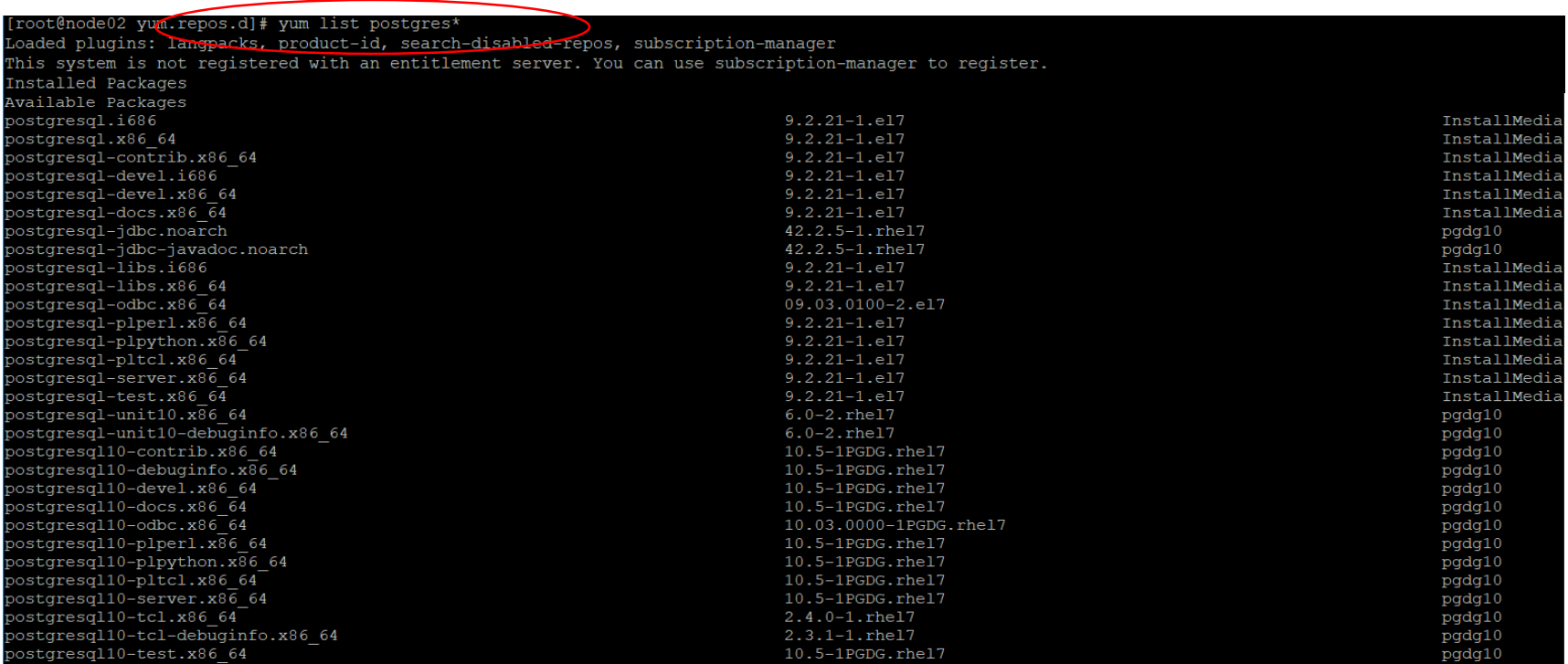

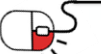

**4.4 패키지 설치**

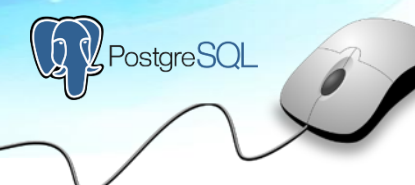

nipa <sub>8개SW역량프라자</sub>

- 앞 장의 yum list postgres\* 명령의 결과에서 나온 값대로 yum install 명령으로 설치 (PostgreSQL 10기준)
- postgresql-server, postgresql-contrib, postgresql-devel 설치
- 각각 서버 버전, 추가 모듈, 라이브러리와 헤더를 가리킴

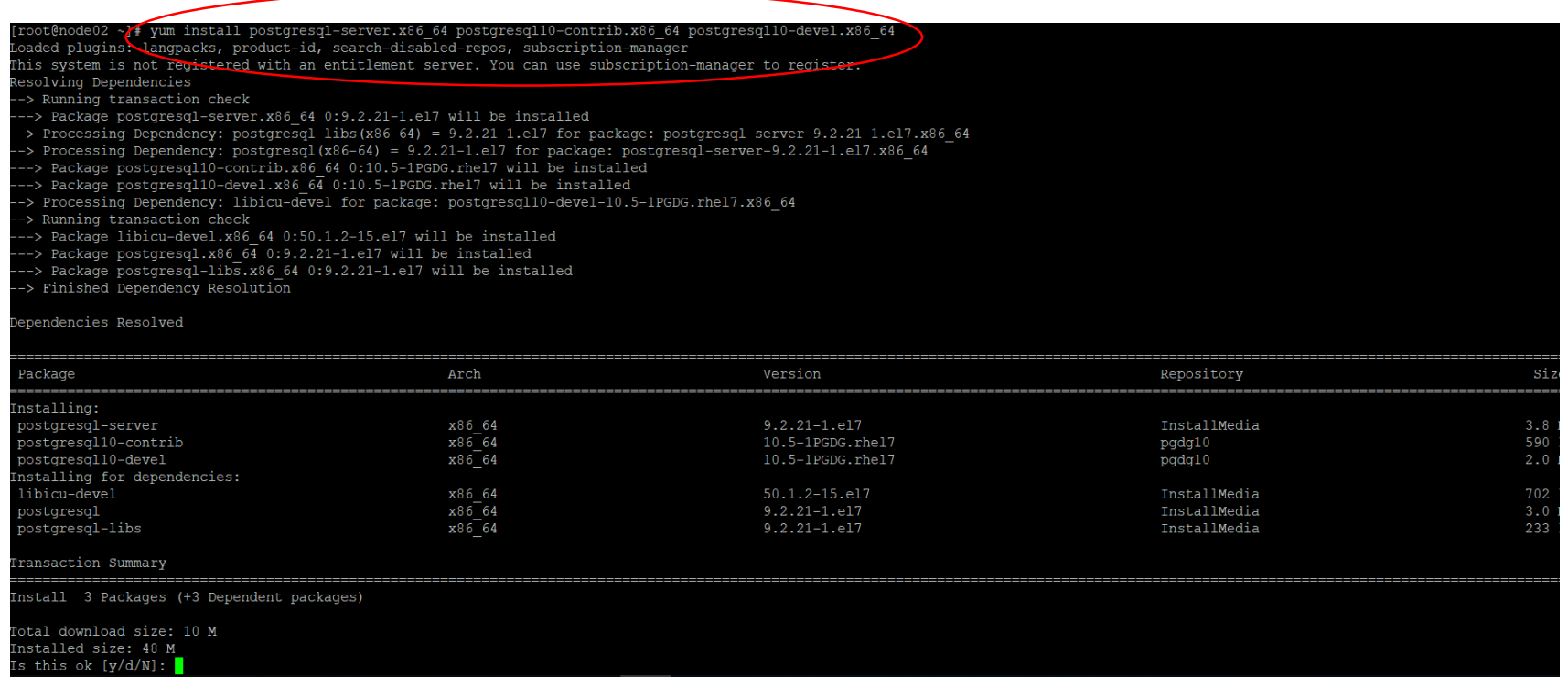

### **4.5 설치 후 과정(1/2)**

- initdb 명령을 사용하여 초기 DB 생성
- 서비스 구동 및 부팅시 자동 구동되도록 설정
- DB 계정 추가 및 설정
	- OS 사용자 등록
	- pgsql 실행
	- Postgresql 사용자와 database 생성 및 권한 부여
	- 암호 설정

[root@node01] # /usr/pgsql-10/bin/postgresql-10-setup initdb

[root@node01] # systemctl enable postgresql.service

[root@node01] # systemctl start postgresql.service

[root@node01] # adduser post\_test

[root@node01] # sudo –u postgres psql postgres

postgres=# create user post\_test;

postgres=# create database post\_test\_db ENCODING 'UTF-8';

postgres=# grant all privileges on database post\_test\_db to post\_test;

Postgres=#  $\#$ passwd post test;

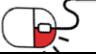

**4.5 설치 후 과정(2/2)**

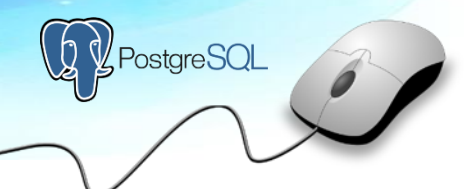

• 테이블 생성

[root@node01 bin] # sudo –u postgres psql postgres

postgres=# create table test(c1 integer primary key, c2 char(100));

- 세션별 트랜잭션을 이용한 PostgreSQL 활용
	- 트랜잭션이란 데이터베이스 내에서 한꺼번에 수행되어야 할 일련의 연산들
	- 트랜잭션에 포함된 모든 연산은 부분적으로만 반영할 수는 없고, 한꺼번에 적용하거나(commit), 한꺼번에

취소(rollback)되어야 함

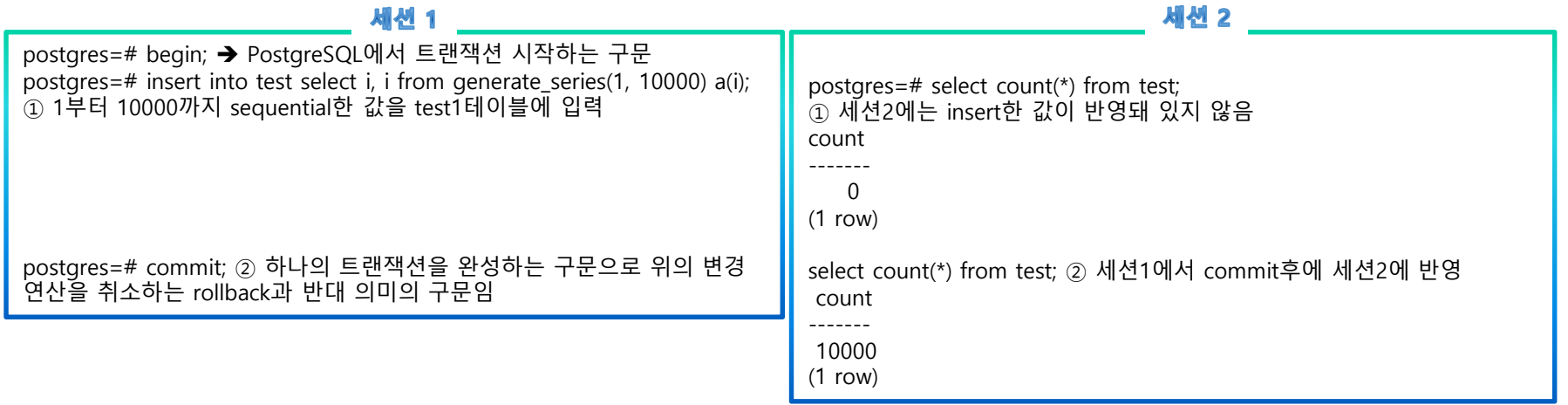

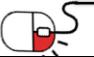

**4.6 기동 및 종료**

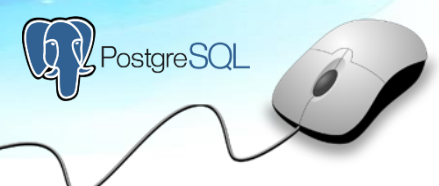

- PostgreSQL의 기동, 종료, reload는 pg\_ctl이라는 PostgreSQL 내부 명령어 수행
- PostgreSQL 설치시 환경 변수로 Database의 데이터위치는지정하므로 –D 옵션 생략 가능
	- 기동: PostgreSQL 프로세스 시작
	- 종료: PostgreSQL 프로세스 종료
	- 상태: PostgreSQL 프로세스의 구동여부 확인
	- 재시작: PostgreSQL 프로세스를 종료 후 재시작
	- reload: PostgreSQL 프로세스를재시작하지않고도반영할수있는일부파라미터의 환경을 DB에 즉각 적용
	- # pg\_ctl reload 혹은 postgres=# select pg\_reload conf(); → pg\_ctl 명령어나 PostgreSQL 내부함수이용

```
pg_ctl [start/stop/restart/reload/status]
pg_ctl start [-w] [-D DATADIR]
pg_ctl stop [-w] [-D DATADIR] [-m SHUTDOWN-MODE]
pg_ctl restart [-w] [-D DATADIR] [-m SHUTDOWN-MODE]
pg ctl reload [-D DATADIR]
pg_ctl status [-D DATADIR]
 -D 옵션은 데이터 클러스터 위치 지정
 -w 옵션은 명령이 정상적으로 수행될 때까지 기다림
Shutdown mode
smart : 모든 client들이 접속을 끊기를 기다림 (-ms), Oracle의 normal옵션과 비슷 (-ms)
fast : 모든 client들의 작업들을 rollback 하고 접속을 끊은 후 종료하며, Oracle의 immediate과 비슷 (-mf)
immediate : 강제 종료하며 서버 시작 시 recovery 수행. Oracle의 abort옵션과 비슷 (-mi)
 ex) pg_ctl stop –D /dbdata –mf –w
```
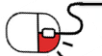

**세부 목차**

PostgreSQL

**5.1 유지보수**

**5.2 VACUUM**

**5.3 ANALYZE**

**5.4 백업**

**5.5 최신버전 업데이트**

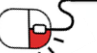

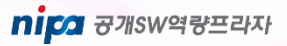

### **5.1 유지보수**

- DB는 일정한 성능을 발휘하려면 좋은 상태를 유지하기 위한 유지보수 필요
- VACUUM
	- 업데이트 및 삭제 처리를 할 경우 DB 내부에 불필요한 데이터공간 발생
	- 불필요한 데이터공간은 DB의 비대화와 캐시 이용 효율의 저하 초래
	- 불필요한 데이터공간을 회수하는 유지 보수가 VACUUM
- ANALYZE
	- DBMS는 DB에 데이터를 검색 할 때 데이터 정렬 및 물리적 배치 등의 통계를 이용하여 가장 효율적인 방법으로 데이터 검색
	- ANALYZE는 이 통계를 최신 데이터 상태를 기반으로 재생하는 명령
	- 특정 조건에 따라 vacuum이 자동 실행되는 autovacuum이 실행되면서 analyze도 자동으로 수행
- 백업
	- 중요 데이터는 pg\_dump, pg\_dumpall 등의 유틸리티를 사용한 논리적인 형태(SQL)로 백업 실행
	- Oracle과 유사한 방식으로 On-Line방식의 백업 가능
	- 경우에 따라 Schema, Data만 받는 등 다양한 경우의 수에 따라 사용 가능

### **5.2 Vacuum 종류**

- VACUUM (온라인으로 가능하나 운영 중 부하 발생 가능)
	- 기본으로 옵션 없이 사용하면 쓰레기 공간을 재사용 할 수 있도록 반환
- FULL ( 테이블 lock을 발생)
	- 테이블 전체를 물리적으로 재 구성 (테이블 크기 만큼의 용량 필요)
- FREEZE
	- 트랜잭션 순환 (40억 트랜잭션 한계 ) 문제를 해결하기 위한 옵션
- ANALYZE
	- 테이블의 통계정보 수집

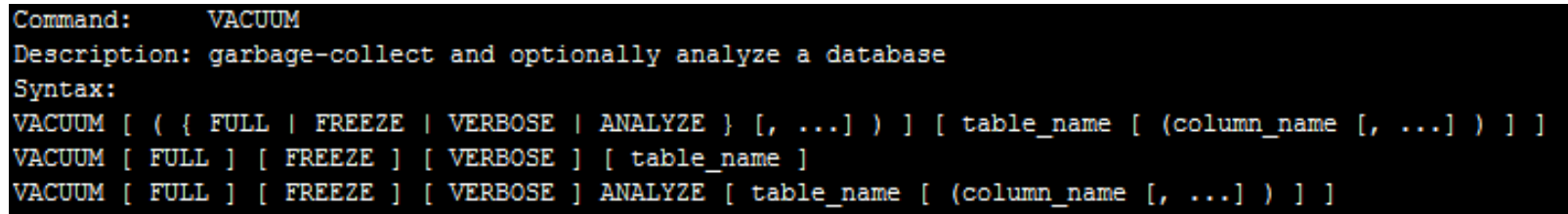

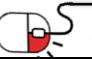

### **5.3 Analyze**

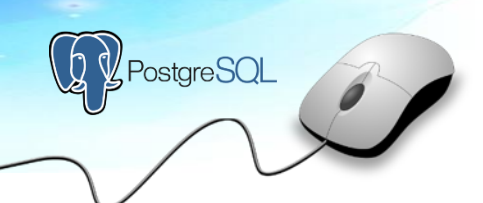

### • ANALYZE

- 데이터베이스에 있는 테이블 내용에 대한 통계 수집
- 쿼리 플래너는 이 통계를 사용하여 쿼리를 위한 가장 효율적인 실행 계획 결정

### 사용법

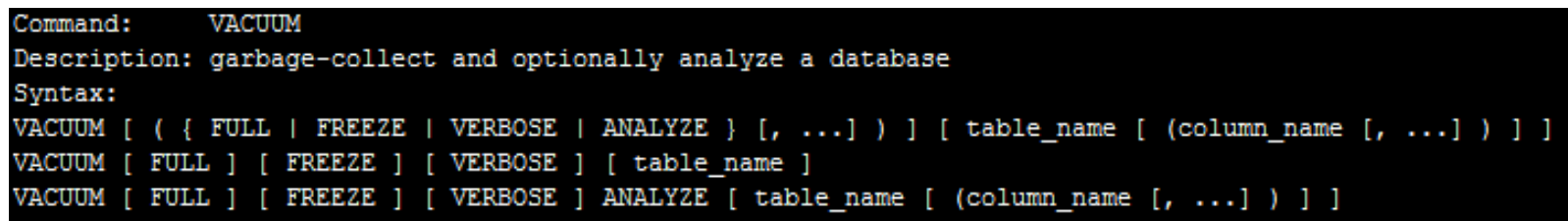

**추가 Tip 유지보수 관점에서 정기적으로 해주면 좋은 작업**

#### REINDEX

- UPDATE나 DELETE 등으로 DB사이즈가 급격히 늘어난 인덱스를 다시 생성함
- 배치성 업무 (대량 INSERT -> 대량 DELETE) 시 중요

#### **CLUSTER**

جط

- 인덱스 순서로 테이블 데이터를 물리적으로 재구성
- 테이블의 물리적 압축 + 재구성 + REINDEX 효과

#### VACUUM FULL

- 테이블을 물리적으로 압축
- DB가 부풀었을 때, 테이블 전체를 재 정렬하여 쓰레기 데이터를 삭제하고 비어있는 공간을 OS 반환

### **5.4 백업**

- COLD 백업 (서버 정지 후 백업)
	- 물리적 백업
	- Data Directory (클러스터)를 OS 명령어를 이용하여 백업
- HOT 백업 (서버 가동 중 백업)

- 서비스가 운영 중에 백업을 받을 수 있는 방법 - HOT 백업 파일을 이용한 PITR 복구 가능

- 논리적 백업
	- SQL (DDL,DML) 백업
	- 백업하기 : pg\_dump, pg\_dumpall
	- 복구하기 : psql (-f 옵션), pg\_restore

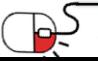

**5.4 백업(COLD 백업 방법 예제)(1/3)**

- COLD 백업 방법
	- 서버는 stop상태여야 함
	- 백업,복구 단위는 cluster(instance) 전체
	- Data와 wal 로그가 각각 원격지에 위치할 경우 sync 맞춰야 함
	- 추가 tablespace가 있을 경우 확인 후 함께 백업
- 예제
	- pg\_ctl stop –mf –w –D /dbdata
	- mkdir backup
	- cp -a /dbdata ./backup

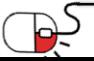

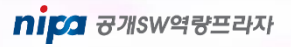

**5.4 백업(HOT 백업 방법 예제)(2/3)**

PostgreSQL

- HOT 백업 방법
	- archive가 활성화 되어 있어야 함
	- start 백업 -> data(클러스터) 복사 -> stop 백업
- 수행방법
- Start 백업

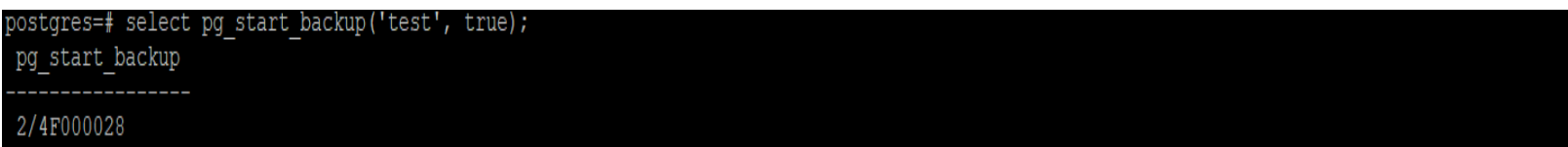

• Data(클러스터) 백업

-bash-4.2\$ mkdir backup bash-4.2\$ cp -a /dbdata ./backup -bash-4.2\$ ls backup dbdata

• Stop 백업

```
postgres=# select pg stop backup();
알림 : pg stop backup 작업이 끝났습니다 . 모든 필요한 WAL 조각들이 아카이브 되었습니다 .
pg_stop_backup
2/4F000130
```
- Stop 백업이 완료되면, pg\_xlog의 archiving된 파일들도 따로 베이스 백업본과 보관 필요

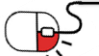

### **5.4 백업(논리적 백업 방법 예제)(3/3)**

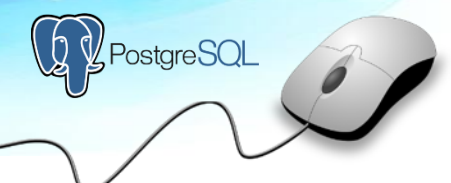

### • pg\_dump

- 특정 table이나 DDL dump에 주로 사용
- 출력 방식은 스크립트 형식(디폴트) 및 아카이브 형식(바이너리)
- 사용법
	- pg\_dump <데이터베이스이름> > <백업파일이름>
	- pg\_dump -h <호스트이름> -p <포트번호> <데이터베이스이름> > <백업파일이름>
	- 옵션
	- \* -f, –file=filename dump file명 또는 directory명
	- \* -F, –format=c|d|t|p dump file format (custom,directory,tar,plain text (default))
	- \* -Z, --compress=0-9 압축레벨 설정
	- \* -? , --help 도움말을 보여줌
- pg dumpall
	- cluster의 모든 database들을 dump
	- 출력 방식은 스크립트 형식(디폴트) 및 아카이브 형식(바이너리)
- 사용법
	- 덤프 하기 : pg\_dumpall > all.out
	- restore 하기 : psql –f all.out <데이터베이스이름>
	- 옵션
	- \* a : 데이타 only
	- \* s : 스키마 only
	- \* g : 글로벌 오브젝트 only i.e. 사용자, 그룹

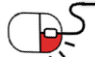

### **5.5 최신 버전 업데이트**

- 최신 버전 업데이트 방법
	- 설치 바이너리 실행 : 대화형모드로 Master, Standby노드를 각각절체 후한대씩차례로 설치
	- pg\_upgrade : \$PGDATA/bin 디렉토리에 있는 바이너리로서 간단한 환경변수 설정 후 하나의 명령어로 업그레이드 진행
- 예제
	- 명령어 실행:

:oot@node02 heerock]# ./postgresql-9.6.10-1-linux-x64.run --mode text

Welcome to the PostgreSQL Setup Wizard.

Please specify the directory where PostgreSQL will be installed.

Installation Directory [/opt/PostgreSQL/9.6]:

- pg\_upgrade export PGDATAOLD=/data/EDB PAS BACKUP/data/nvoddb export PGDATANEW=/data/data/nvoddb export PGBINOLD=/data/EDB PAS BACKUP/Postgres/9.2AS/bin export PGBINNEW=/data/Postgres/as9.6/bin pg\_upgradeexport PGPORTOLD=5444 export PGPORTNEW=5444

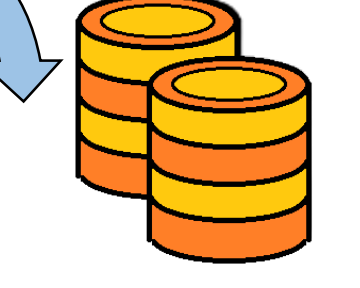

PostgreSQL

Old version DB startup New version empty DB

- 22 -

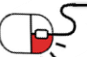

**세부 목차**

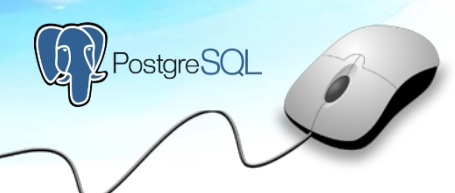

nipa <sub>8개SW역량프라자</sub>

**6.1 모니터링**

### **6.2 오픈소스 툴을 활용한 DB 및 이중화 구성의 예**

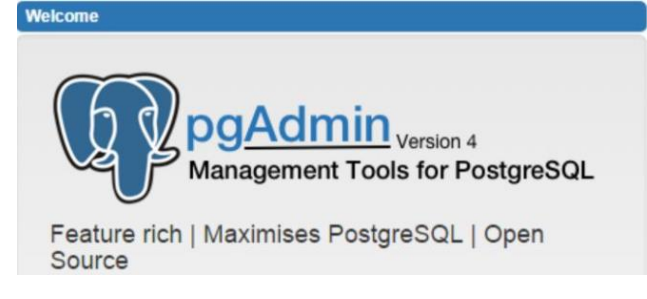

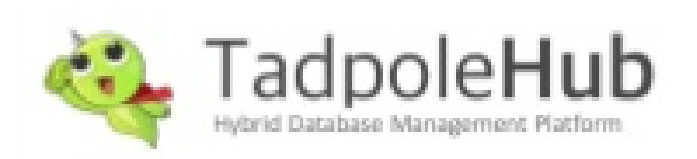

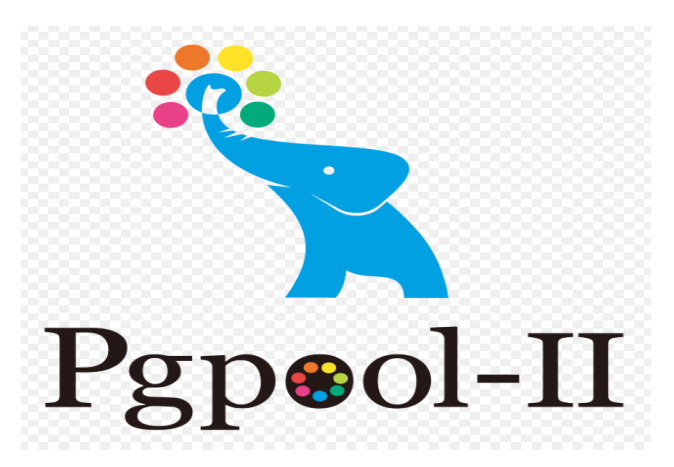

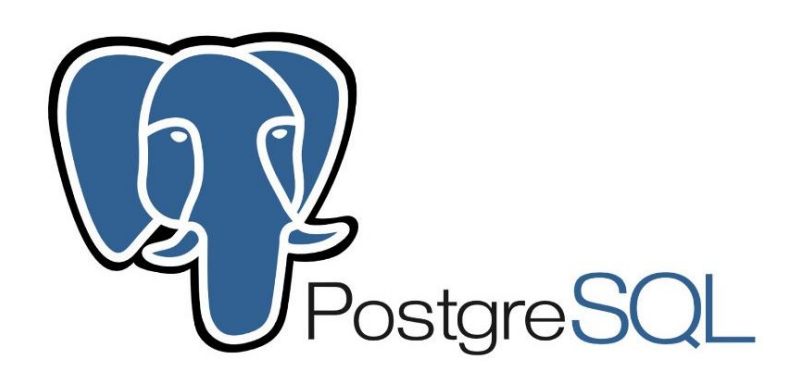

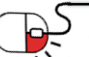

### **6.1 모니터링(1/2)**

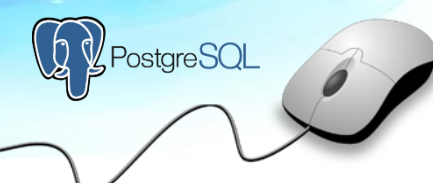

- 모니터링 방법
	- Linux의 ps명령을 이용하여 프로세스를 체크하여 아래의 메인 프로세스 동작 여부 체크
	- 아래의 경로명은 시스템 환경에 따라 다름
	- PostgreSQL 내부 명령어인 pg\_ctl 명령어 사용
	- # ps –ef | grep postgres
	- # pg\_ctl status
- 사용법

#### $-bash-4.1$ \$ -bash-4.1\$ ps -ef | grep post 1338  $1 \t0 17:55?$ 00:00:00 /usr/libexec/postfix/master root 1363 1338 0 17:55 ? 00:00:00 qmgr -l -t fifo -u postfix 4559 1234 0 19:38 ? 00:00:00 sshd: postgres [priv] root postgres 4562 4559 0 19:38 ?  $00:00:01$  sshd: postgres@pts/0 postgres 4563 4562 0 19:38 pts/0  $00:00:00$  -bash 5070 1338 0 21:15 ? postfix 00:00:00 pickup -l -t fifo -u postgres 5301  $1 \t0 22:16 \tpt s/0$ 00:00:00 /usr/bin/postgres postgres 5303 5301 0 22:16 ? 00:00:00 postgres: logger process postgres 5305 5301 0 22:16 ? 00:00:00 postgres: writer process postgres 5306 5301 0 22:16 ? 00:00:00 postgres: wal writer process postgres 5307 5301 0 22:16 ? 00:00:00 postgres: autovacuum launcher pr ocess postgres 5308 5301 0 22:16 ? 00:00:00 postgres: stats collector proces postgres 5312 4563 0 22:17 pts/0  $00:00:00$  ps -ef postgres 5313 4563 0 22:17 pts/0 00:00:00 grep post

#### -bash-4.2\$ pg ctl status pg ctl: server is running (PID: 1336) /ENGINE/postgres9.6/bin/postgres "-D" "/ENGINE/postgres9.6/data"

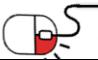

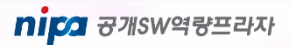

### **6.1 모니터링(2/2)**

- 모니터링 방법
	- DB의 Active Session 조회
	- DB의 Lock 정보 조회
	- 참고로 아래의 예는 PSQL세션에서 세로 보기를 활성화한 예
- 사용법

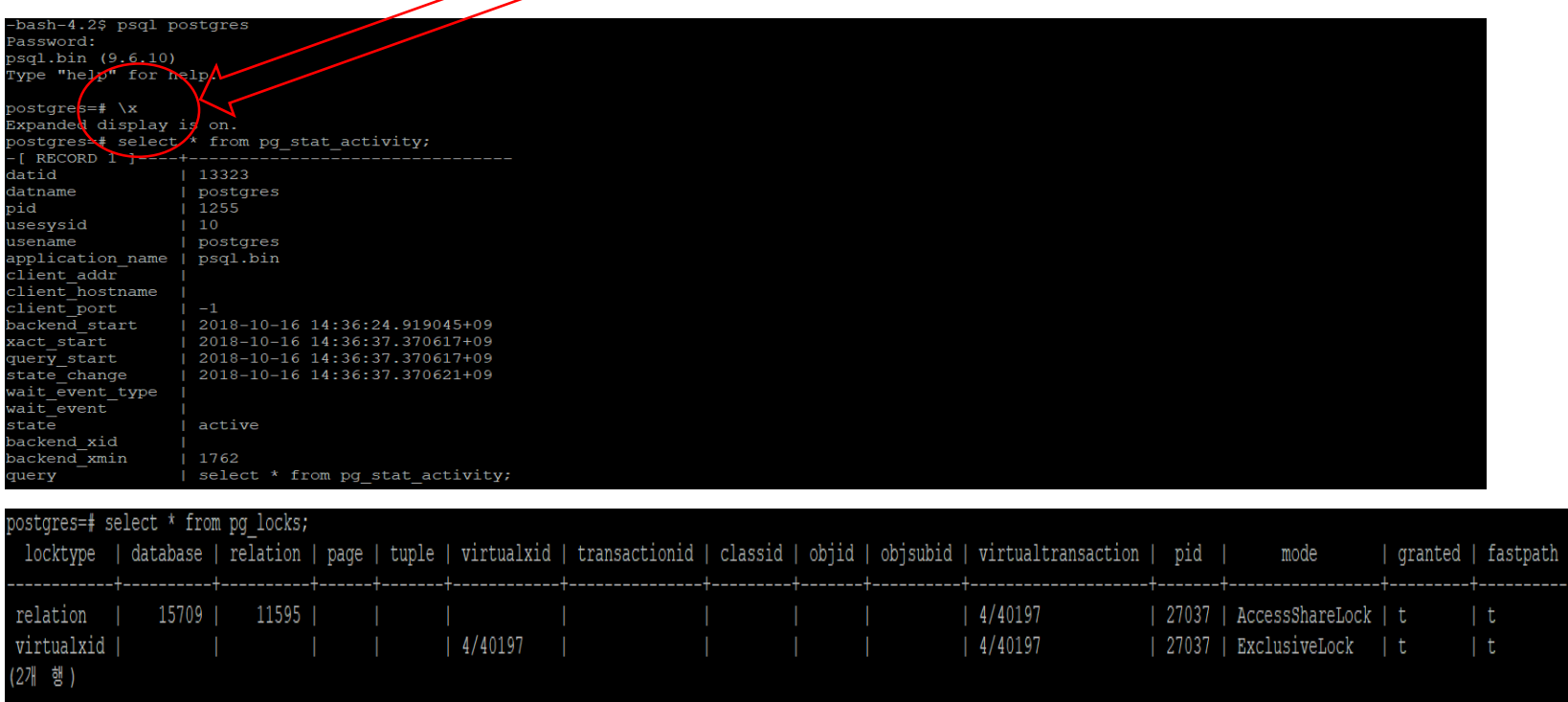

PostgreSQL

nipa <sub>8개SW역량프라자</sub>

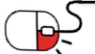

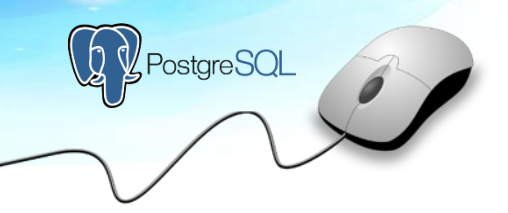

### **6.2 오픈소스 툴을 활용한 DB 및 이중화 구성의 예**

- 오픈소스 툴로 Load balancing과 자동 Failover 등의 기능을 수행
	- Query/DML을 자동으로 인식하여 load balancing
	- Read-only Standby를 통한 read traffic 분산
	- 장애 감지 및 자동 Failover 지원 (on/off 가능)
	- 2개 이상 다중 스탠바이 Instance 환경 지원
	- 빠른 절체 시간
	- 복제 상황 모니터링 지원

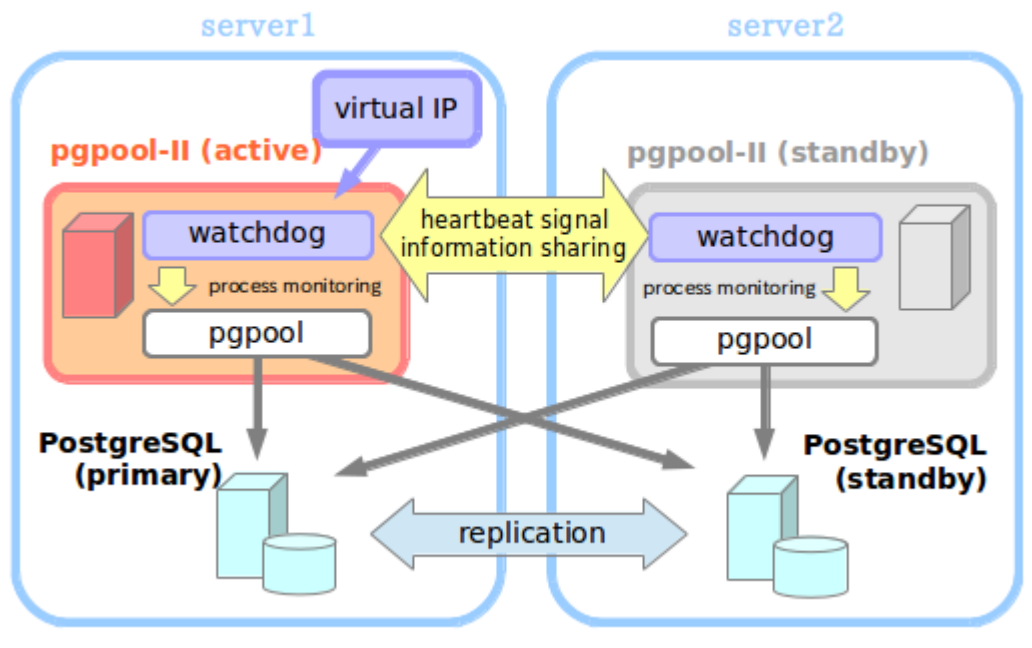

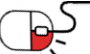

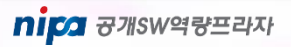

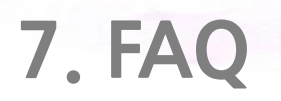

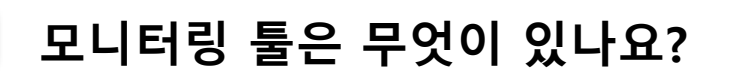

**A** Tadpole(올챙이), pgadmin과 같은 오픈소스 툴이 있습니다. 상용 툴보다는 기능이 부족하지만 개발 및 클라이언트 용도 외에 모니터링 특히 pgadmin의 경우 server status를 통해 간단한 모니터링이 가능합니다.

### **Q PostgreSQL에도 테이블스페이스가 존재하나요?**

**A** Oracle처럼 테이블스페이스라는 개념이 존재합니다만 개념이 다릅니다. 데이터 저장 영역이 부족한 경우 OS의 다른 파티션 영역을 다른 데이터베이 스가 사용할 수 있도록 합니다. 그리고 테이블스페이스의 논리적인 Size제한 이 없으며, 다만 물리적으로 OS영역이 남아 있는 한 계속 사용할 수 있습니다.

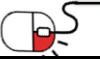

 $\mathcal{Y}$ Postgre $\textsf{SQL}$ 

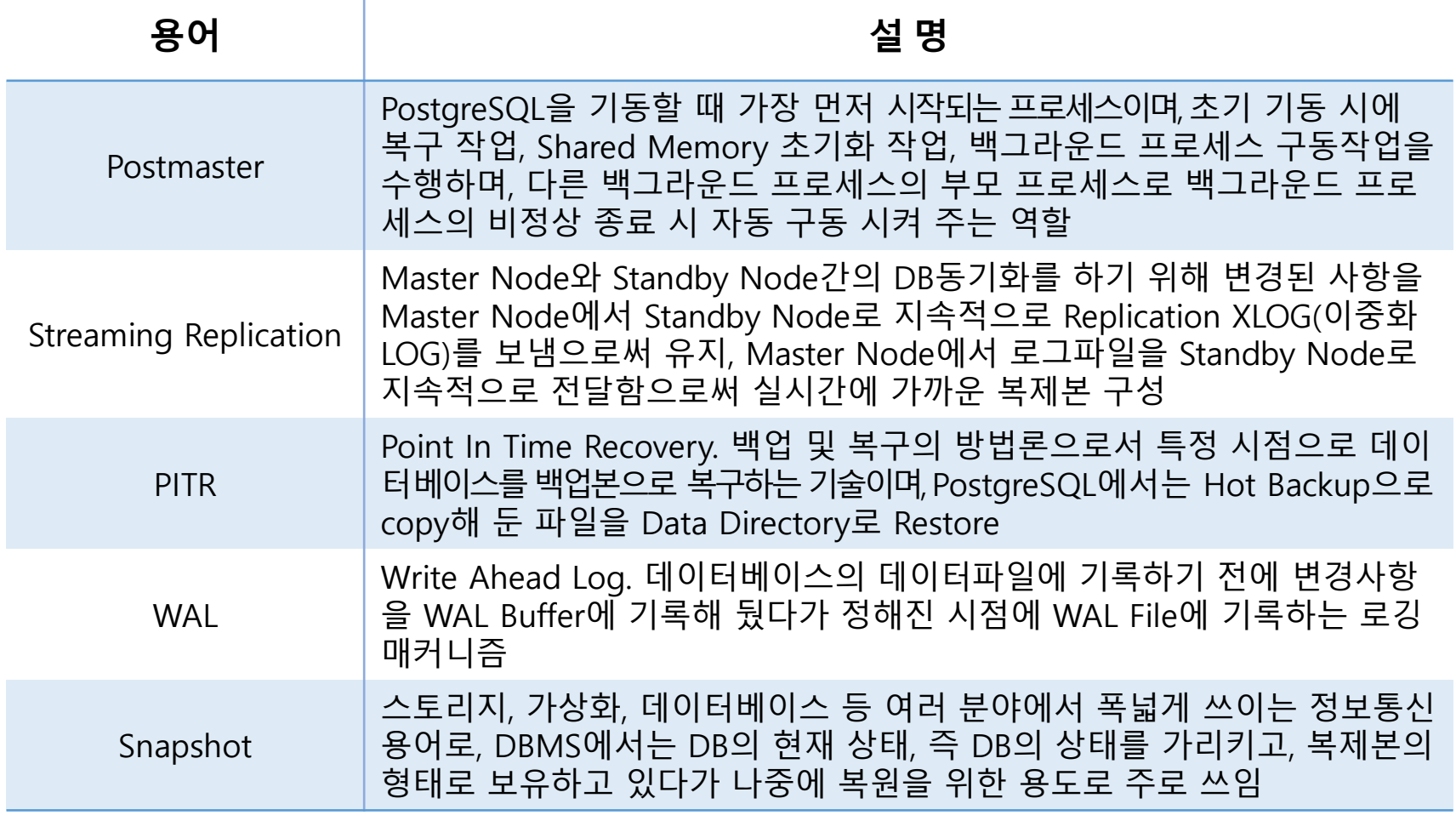

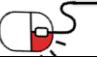

<sup>2</sup>PostgreSQL

 $\bigcirc$ 

## **Open Source Software Installation & Application Guide**

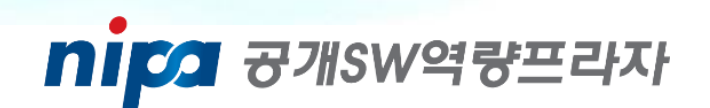

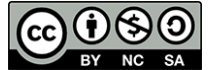

이 저작물은 크리에이티브 커먼즈 [저작자표시 – 비영리 – 동일조건 변경허락 2.0 대한민국 라이선스]에 따라 이용하실 수 있습니다.